# AJA Tech Newaletter

AJA Mini-Converters

# AJA ROIとHi5-4K ミニコンバーターを使用する際の注意事項

# Quetion:

旧世代の電源アダプタ「DWP」を持っているのですが、ROIや Hi5-4Kには使えないようです。何故ですか?

### Answer:

「DWP」電源アダプタは定格 5V 2A (10W)なので、Hi-5 4Kや ROIには使えません。 定格 5V 2.5A (12.5W)の新しい「DWP-U-Ro (ユニバーサル電源 プラグ付属)」であれば、どちらの製品にも適合します。

## Quetion:

ROIとHi5-4KをAJA DRMフレームで使いたいのですが、 可能でしょうか?

## Answer:

サイズとパワーの大きさに制限があるため、AJA ROIと Hi5-4K ミニコンバーターはDRMフレーム内では使えません。

DRMフレームはD4やD5、Hi5シリーズなど12種類の標準ミニコンバーターとD10やHD10シリーズなど 6種類のミニコンバーターに対応しています。

AJAのDRMラックマウントフレームの詳細については、以下のURLリンクをご覧ください: [http://www.aja.com/en/products/mini-converters/drmr0/#overview.](http://www.aja.com/en/products/mini-converters/drmr0/%23overview.)

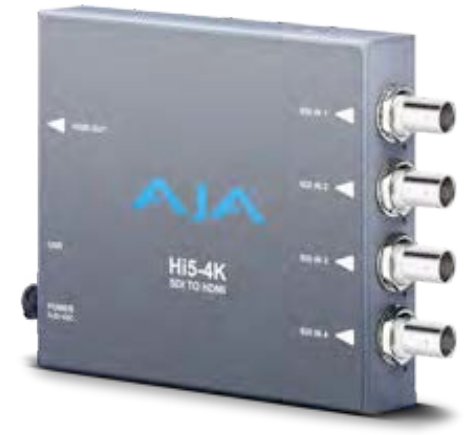

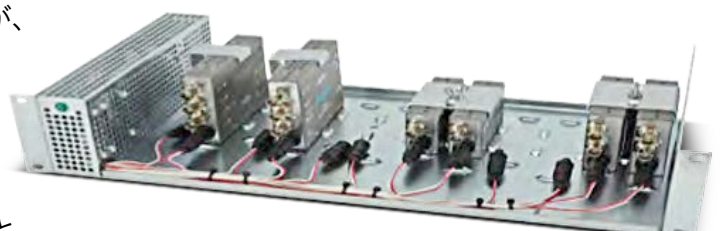

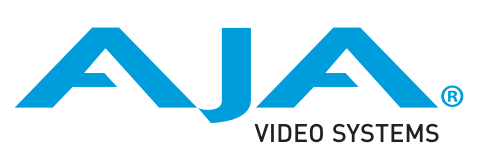

# AJA Tech Newaletter

AJA EDIT proucts

Windows 8のハイブリッドブートによる高速スタートアップは KONAやlo Expressのハードウェアを検出しません。

# Quetion:

Q.シャットダウン状態からWindows 8の電源を入れると、KONAやlo Expressのハードウェアは検出され ず、AJA Control PanelやWindows 8デバイスマネージャーを開いても見つかりませんでした。何が起こっ ているのでしょうか?

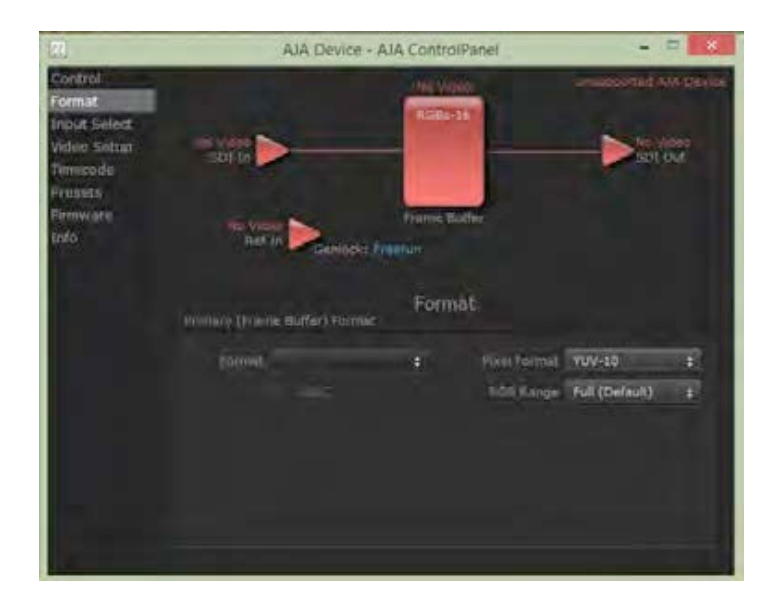

## Answer:

高速スタートアップは、Windows 8のデフォルトでは有効になっています。Windows 8の"高速スタートアッ プは実際には低電力のスリープ状態のことで、正式なブートアップではないため、AJAのハードウェアは適切 に検出されません。これを避けるためには、高速スタートアップをオフにしてください。

# 高速スタートアップをオフにするためのステップ:

- ・Windows コントロールパネルの電源オプションを開く
	- ・コントロールパネル>すべてのコントロールパネル項目>電源オプション
- ・次のページ画像の左側にある「電源ボタンの動作の選択する」をクリック

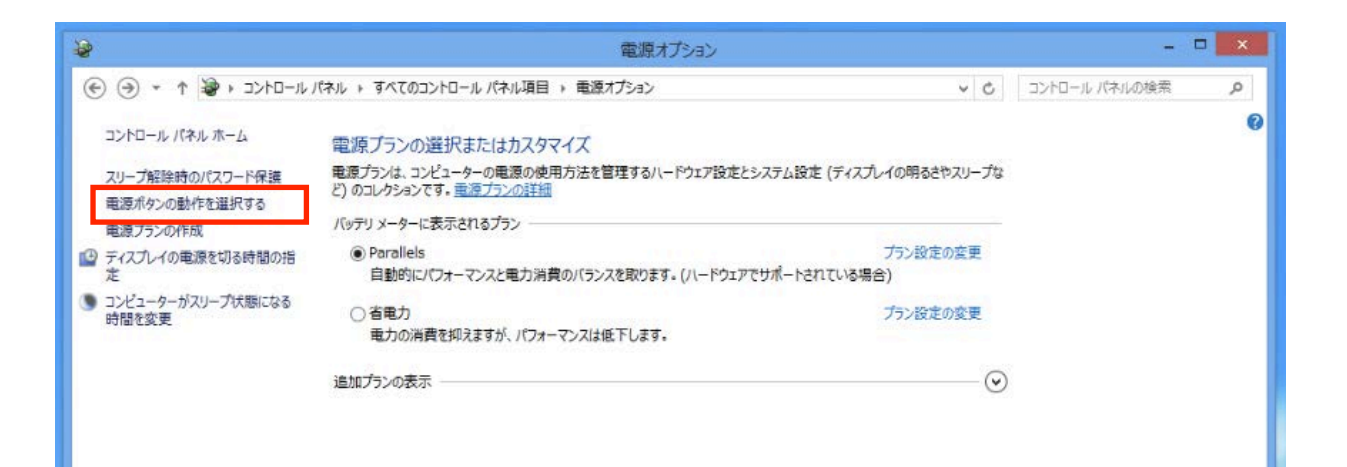

- ・「現在利用可能ではない設定を変更します」をクリック
- ・「高速スタートアップを有効にする\*」のチェックを外す
- ・「変更の保存」をクリック

\*以下の画像ではシャットダウン設定に表示されていませんが、通常は赤枠に「高速スタートアップを有効に

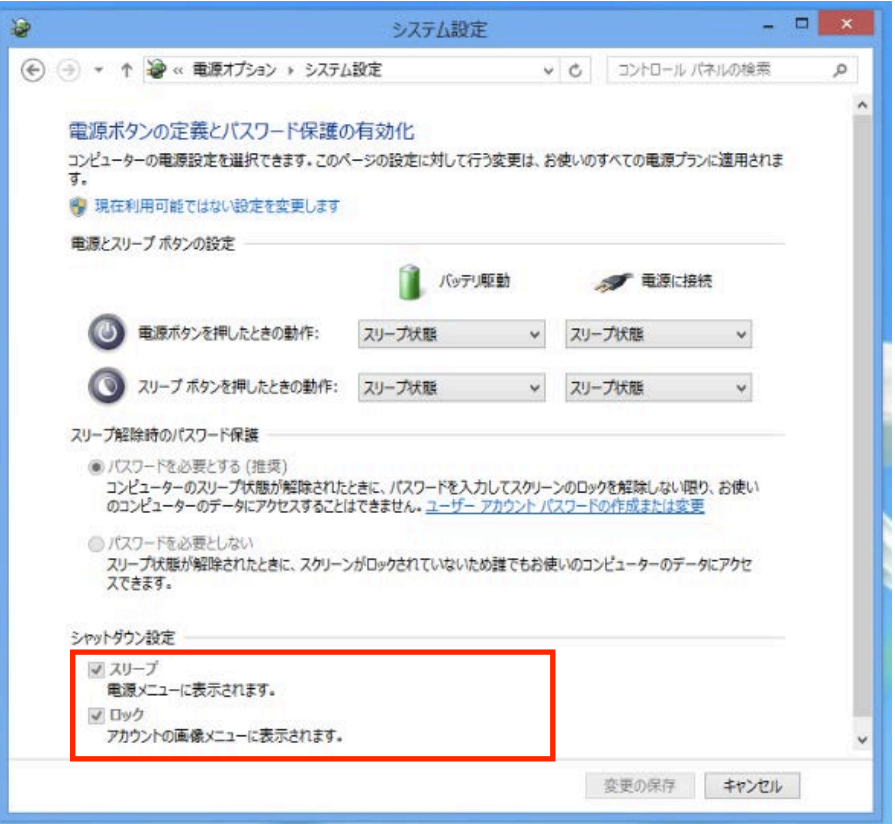

#### する」項目が表示されます。

これで再起動すればAJAのハードウェアはAJA Control Panelから検出されるようになります。

# AJA Tech Newaletter

# AJA Ki Pro proucts

# Ki Pro Quadの設定:Dual Link SDIまたはSingle Link 3G-SDI

# Quetion:

Ki Pro QuadのSDI 1 YCbCr、SDI 1-2 YCbCr、SDI 1 RGBまたはSDI 1-2 RGB ビデオ入力はどんな時に設定すれば良いでしょうか?

# Answer:

Ki Pro Quadは、single link HD-SDI、Dual link HD-SDI、single link 3G-SDIなどデジタル入力信号に幅広く対応しています。Ki Pro Quadは 入力先のビデオフレームやフレームレートに応じて自動認識しますが、 デバイスのビデオ入力を設定する際にはいくつか注意が必要です。適切な 収録を行うために、Ki Pro Quadのビデオ入力の設定がカメラのビデオ 出力と一致しているかどうかを確認してください。ガイドラインは以下に なります。

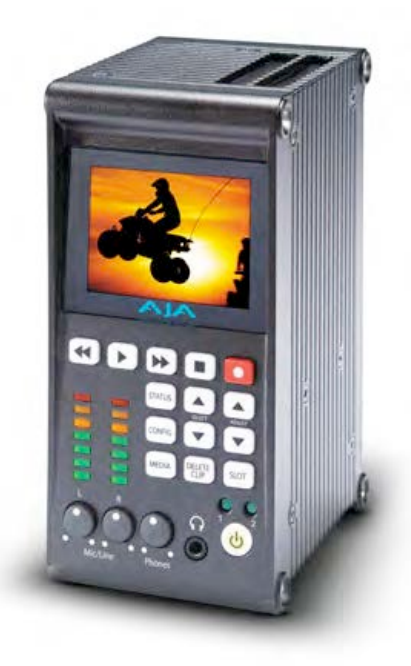

- ほとんどのカメラは、single link HD-SDI (1×1.485Gbps)出力のみです。 これらのカメラを使用する場合には、Ki Pro Quadのビデオ入力をSDI 1 YCbCrに設定してください。
- Dual Link HD-SDIによるRGB 4:4:4 または1080p 50や1080p 59.94 YCbCrといったハイフレ ームレートに対応する出力を持ったカメラもあります。カメラがRGB 4:4:4出力に設定される場合は、 Ki Pro Quadのビデオ入力をSDI1-2 RGBに設定してください。
- もし1080p 50または1080p 59.94 YCbCrのようなハイフレームレートをDual Link HD-SDIによ って出力するカメラの場合は、Ki Pro Quadのビデオ入力をSDI 1-2 YCbCrに設定してください。
- 市場に出回っている最新カメラの多くは、3G-SDI出力が可能です。3G-SDIはsingle linkでDual Link HD-SDI (2×1.485Gbps)と同等の働きをします。もし使用するカメラの出力がsingle link 3G-SDIによ るRGB 4:4:4信号の場合は、Ki Pro Quadの入力をSDI 1 RGBに設定してください。
- もし1080p 50や1080p 59.94のようなハイフレームレートを3G-SDIで出力するカメラの場合は、 Ki Pro Quadの入力をSDI 1 YCbCrに設定してください。

※カメラからの出力信号が分からない場合は、Ki Pro Quadの「STATUS」メニューで表示できるため、入ってくるビデ オフォーマットやビデオレートが決定する手助けになります。

※Ki Pro Quadのビデオ入力に関するメニューパラメーターは、CONFIGメニュー内にあります。Ki Pro Quadの操作に ついての詳細は、AJAのウェブサイトにある"Ki Pro Quad Installation and Operation Guide"を参照してください。

<http://www.aja.com/en/products/ki-pro-quad/#support>

# AJA Pak Dock 転送速度

# Quetion:

Thunderbolt 経由でAJA Pak Dockをコンピュータに接 続すると、メディアをコピーするのにかかる転送速度の予 測が表示されませんでした。何故このようなことが起こる のでしょうか?

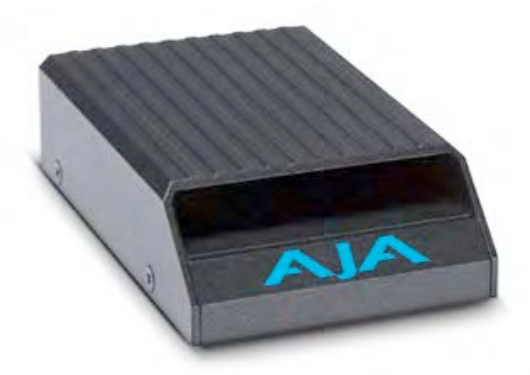

# Answer:

Thunderboltを経由してホストコンピュータにPak Dockを接続した場合、最大速度 (Pak パフォーマンスと 同等あるいそれを超える速度) でドライブまたはディスクアレイに転送されます。Pakメディアにおける読み 込みパフォーマンスは約500MB/秒です。従って、Thunderboltを経由して予測されるデータ転送の最大速度 は500MB/秒となります。(転送先ドライブやディスクアレイの性能がこれを満たす場合)もし、60MB/秒し か得られないハードディスクドライブ(HDD)のような低パフォーマンスの転送先メディアを使用した場合、メ ディアをコピーする速度は低下します。Pakメディアからの転送をより高速に行うためには、以下のことに気 をつけてください。

- メディアリーダー (Pak Dock)とホストコンピュータ間を繋ぐ場合は、最も高速な接続規格を利用する こと:Pak DockにおいてはThunderboltが最速です。
- Pakメディアより高速なボリュームにメディアを転送すること

お手持ちのドライブやディスクアレイの実行パフォーマンスについて調べたい場合は、AJA System Test ソフトウェアを使用します。この無償ソフトウェアは、ドライブまたはディスクのベンチマークを測定するの に大変便利なツールです。

> AJA System Test は、AJAのウェブサイトよりダウンロードできます。 <http://www.aja.com/en/products/software/>